## Skyward Family Access Basic Walkthrough

1. Access Skyward through the link on the school website by selecting your school, then selecting "Families & Students," and then finally selecting "Skyward."

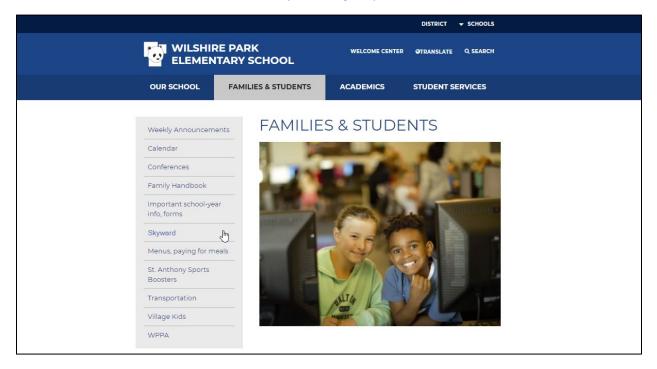

2. Enter your username and password into the login page.

| St. Anthony P New Brighton<br>INDEPENDENT SCHOOL DISTRICT 282<br>Natalata, again and public water information System |                                                                                                    |
|----------------------------------------------------------------------------------------------------|----------------------------------------------------------------------------------------------------|
| ISD 282 - Student Information System                                                                                 |                                                                                                    |
| Username                                                                                                    |                                                                                                    |
| Password                                                                                                    |                                                                                                    |
| Sign In >                                                                                                    |                                                                                                    |
|                                                                                                    |                                                                                                    |
| SKYWARD <sup>*</sup><br>Version: 1.167.9.8070                                                                        |                                                                                                    |
|                                                                                                    | ISD 282 - Student Information System Username Password Based Information System Bign In > Corpot your Username or Password? |

- 3. After logging in, you will see the Skyward homepage.
  - a. The homepage has Live Tiles as shown below in the red rectangle. These Live Tiles are links to parts of your student's profile.
  - b. It also has a drop down menu with similar information. Indicated below by the red arrow. Click on the green button.

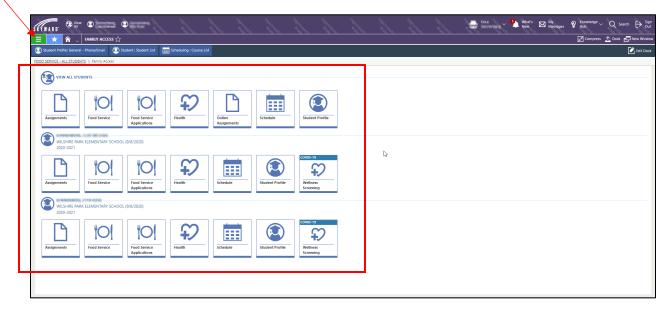

4. The drop down menu will show information on different parts of your student's profile as shown below.

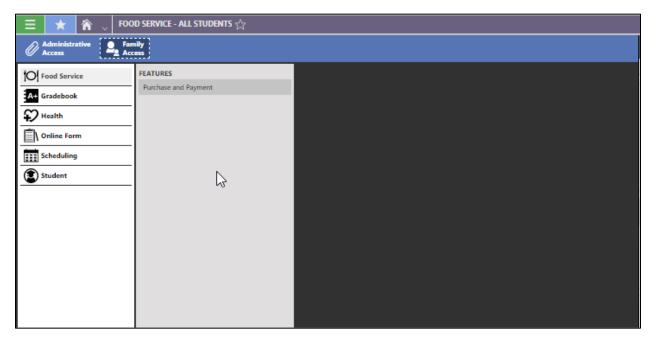

5. First we will select "Food Service." This is where you will see information on lunch balances, payment history, and past purchases.

| FOOD SERVICE - ALL STUDENTS                  | DOD SERVICE - ALL STUDENTS                              |             |              |             |  |  |
|----------------------------------------------|---------------------------------------------------------|-------------|--------------|-------------|--|--|
|                                              | WILSHIRE PARK ELEMENTARY SCHOOL<br>2020-2021            |             |              |             |  |  |
| has no money remaining in his                | /her Food Service Ac                                    | count.      |              |             |  |  |
| S0.00                                        |                                                         |             |              |             |  |  |
| PAYMENTS                                     |                                                         |             |              |             |  |  |
| ↓<br>Payment Time                            | Amount                                                  | Tender Type | Check Number | Note        |  |  |
| No records to display                        |                                                         |             |              |             |  |  |
| PURCHASES                                    |                                                         |             |              | 12          |  |  |
| $\stackrel{ m }{\to}$ Purchase Time          | Item                                                    |             |              | Amount Note |  |  |
| No records to display                        |                                                         |             |              |             |  |  |
| COMMENSION, OF THE ACHIE                     |                                                         |             |              |             |  |  |
| VILSHIRE PARK ELEMENTARY SCHOOL<br>2020-2021 |                                                         |             |              |             |  |  |
| has no money remaining in his,               | has no money remaining in his/her Food Service Account. |             |              |             |  |  |
| 10 sam                                       |                                                         |             |              |             |  |  |
| PAYMENTS                                     |                                                         |             |              |             |  |  |
| Payment Time                                 | Amount                                                  | Tender Type | Check Number | Note        |  |  |

6. Going back to the menu, next is "Gradebook," which includes information on upcoming, missing, and past assignments.

| ASSIGNMENTS - AL | L STUDENTS                  |                              |       |         |                      |        |       |           |         |      |                                                |
|------------------|-----------------------------|------------------------------|-------|---------|----------------------|--------|-------|-----------|---------|------|------------------------------------------------|
| Filter By: 🔵 Cu  | rrent Term 🔿 All Year       |                              |       |         |                      |        |       |           |         | 🖶 Pr | rint Assignment List 🛛 🖶 Print All Assignments |
| Sort By: 🔵 Due   | Date 🔾 Class                |                              |       |         |                      |        |       |           |         |      |                                                |
| WILSH<br>2020-   | IRE PARK ELEMENTARY<br>2021 | SCHOOL                       |       |         |                      |        |       |           |         |      |                                                |
| UPCOMING A       | SSIGNMENTS MISS             | NG ASSIGNMENTS PAST ASSIGNM  | NTS   |         |                      |        |       |           |         |      |                                                |
| ASSIGNMENTS      |                             |                              |       |         |                      |        |       |           |         |      |                                                |
| Due Date         | Attachments                 | Assignment Name              | Class | Section | Category Description | Weight | Score | Max Score | Teacher |      |                                                |
| No records       | to display                  |                              |       |         |                      |        |       |           |         |      |                                                |
|                  | MILL LUX MILL               |                              |       |         |                      |        |       |           |         |      |                                                |
|                  | IRE PARK ELEMENTARY         | SCHOOL                       | la la |         |                      |        |       |           |         |      |                                                |
|                  |                             | NG ASSIGNMENTS PAST ASSIGNM  | NTE   |         |                      |        |       |           |         |      |                                                |
| ASSIGNMENTS      |                             | RG ASSIGNMENTS PAST ASSIGNME | 113   |         |                      |        |       |           |         |      |                                                |
| Uue Date         | Attachments                 | Assignment Name              | Class | Section | Category Description | Weight | Score | Max Score | Teacher |      |                                                |
| No records       | o display                   |                              |       |         |                      |        |       |           |         |      |                                                |
|                  |                             |                              |       |         |                      |        |       |           |         |      |                                                |
|                  |                             |                              |       |         |                      |        |       |           |         |      |                                                |
|                  |                             |                              |       |         |                      |        |       |           |         |      |                                                |
|                  |                             |                              |       |         |                      |        |       |           |         |      |                                                |
|                  |                             |                              |       |         |                      |        |       |           |         |      |                                                |
|                  |                             |                              |       |         |                      |        |       |           |         |      |                                                |
|                  |                             |                              |       |         |                      |        |       |           |         |      |                                                |

7. Next is the "Health" section. This holds all the information that relates to your student's health.

| ASSIGNMENTS  | ASSIGNMENTS - ALL STUDENTS > HEALTH - ALL STUDENTS |                     |                  |                     |            |             |  |
|--------------|----------------------------------------------------|---------------------|------------------|---------------------|------------|-------------|--|
| 🔍 💓 WI       | WILSHIRE PARK ELEMENTARY SCHOOL<br>2020-2021       |                     |                  |                     |            |             |  |
|              | There is no health inf                             | ormation to display |                  |                     |            |             |  |
| STUDENT IH   |                                                    |                     |                  |                     |            |             |  |
| ↓1<br>Active | ↓2<br>Start Date                                   | End Date            | Form Description | Attachment Comments | Created By | Attachments |  |
| No recon     | is to display                                      |                     |                  |                     |            |             |  |
|              | CONTRACTOR OF A                                    |                     |                  |                     |            |             |  |
| 🛛 🔃 wi       | SHIRE PARK ELEME                                   |                     | 2                |                     |            |             |  |
|              | There is no health inf                             | ormation to display |                  |                     |            |             |  |
| STUDENT IF   | D                                                  |                     |                  |                     |            |             |  |
|              | ↓2                                                 |                     |                  |                     |            |             |  |
| ↓ Active     | Start Date                                         | End Date            | Form Description | Attachment Comments | Created By | Attachments |  |
| No recon     | ls to display                                      |                     |                  |                     |            |             |  |
|              |                                                    |                     |                  |                     |            |             |  |
|              |                                                    |                     |                  |                     |            |             |  |
|              |                                                    |                     |                  |                     |            |             |  |
|              |                                                    |                     |                  |                     |            |             |  |
|              |                                                    |                     |                  |                     |            |             |  |
|              |                                                    |                     |                  |                     |            |             |  |
|              |                                                    |                     |                  |                     |            |             |  |

8. After that is the "Online Forms" section. Here you will be able to see online forms that you have filled out in the past with the district.

| ASSIGNMENTS - ALL STUDENTS > HEALTH - ALL STUDENTS > MY ONLINE FORM HISTORY |            |           |               |                       |              |  |  |
|-----------------------------------------------------------------------------|------------|-----------|---------------|-----------------------|--------------|--|--|
|                                                                             |            |           |               |                       |              |  |  |
| MY ONLINE FORMS HISTORY                                                     |            |           |               |                       |              |  |  |
| MY ONLINE FORMS P                                                           | <b>↓</b> 1 |           |               | <u>↑</u> 2            |              |  |  |
|                                                                             | Status     | Form Name | Submitted For | Submitted Date & Time | Submitted By |  |  |
| No records to dis                                                           | play       |           |               |                       |              |  |  |
|                                                                             |            |           |               |                       |              |  |  |
|                                                                             |            |           |               |                       |              |  |  |
|                                                                             |            |           |               |                       |              |  |  |
|                                                                             |            | 2         |               |                       |              |  |  |
|                                                                             |            |           |               |                       |              |  |  |
|                                                                             |            |           |               |                       |              |  |  |
|                                                                             |            |           |               |                       |              |  |  |
|                                                                             |            |           |               |                       |              |  |  |
|                                                                             |            |           |               |                       |              |  |  |
|                                                                             |            |           |               |                       |              |  |  |
|                                                                             |            |           |               |                       |              |  |  |
|                                                                             |            |           |               |                       |              |  |  |
|                                                                             |            |           |               |                       |              |  |  |
|                                                                             |            |           |               |                       |              |  |  |
|                                                                             |            |           |               |                       |              |  |  |
|                                                                             |            |           |               |                       |              |  |  |
|                                                                             |            |           |               |                       |              |  |  |
|                                                                             |            |           |               |                       |              |  |  |
|                                                                             |            |           |               |                       |              |  |  |
|                                                                             |            | ₽         |               |                       |              |  |  |

- 14
- 9. "Student Schedule" is the next section. Here you can view and print each of your students' schedules.

| ASSIGNN | MENTS - ALL       | LL STUDENTS > HEALTH -                                        | ALL STUDENTS > MY ONLINE FORM HISTORY > ST | UDENT SCHEDULE - ALL STUDENTS |  |                                                                         |
|---------|-------------------|---------------------------------------------------------------|--------------------------------------------|-------------------------------|--|-------------------------------------------------------------------------|
| View:   | All Year          | ~                                                             |                                            |                               |  | 🖶 Print Schedule List 🔮 Print All Schedule Matrices 🐧 Settings 💰 Legend |
|         | WILSHI<br>2020-20 | HIRE PARK ELEMENTARY S<br>2021<br>reduling and Grading Inform | SCHOOL                                     |                               |  |                                                                         |
|         | sche              | eduling and Grading Inform                                    | mation is not available.                   | (F                            |  |                                                                         |
|         | WILSHI<br>2020-20 | IRE PARK ELEMENTARY 2<br>2021<br>Reduling and Grading Inform  |                                            | ur                            |  |                                                                         |
|         |                   |                                                               |                                            |                               |  |                                                                         |

10. The last section is "Student," which is where you will be able to view and update information on your student, such as guardian information.

| ASSIGNMENTS - ALL STUDENTS | HEALTH - ALL STUDENTS > MY ONLINE FORM HISTORY | STUDENT SCHEDULE - ALL STUDENTS > STUDENT PROFILE - ALL STUDENTS |    |
|----------------------------|------------------------------------------------|------------------------------------------------------------------|----|
| screenship out an encount  |                                                |                                                                  |    |
| WILSHIRE PARK ELEMENTARY   | SCHOOL                                         |                                                                  |    |
| 2020-2021                  |                                                |                                                                  |    |
|                            | CTUDENT INFORMATION                            | SCHOOL INFORMATION                                               |    |
|                            | STUDENT INFORMATION<br>Student Number          | SCHOOL INFORMATION<br>School Wilshire Park Elementary School     |    |
|                            |                                                | -                                                                |    |
|                            | Grade Level 01                                 | School Address 3303 33rd Ave NE Minneapolis, MN 55418            |    |
|                            | Gender Male                                    | School Phone                                                     |    |
|                            | Birthday                                       |                                                                  |    |
|                            | Native Language English                        |                                                                  |    |
|                            |                                                |                                                                  |    |
|                            |                                                |                                                                  |    |
| YOUR FAMILY INFORMATION    | Edit                                           |                                                                  |    |
| Name in the second second  | Name                                           |                                                                  |    |
| Address in the second      |                                                |                                                                  |    |
| Phone Phone                | Phone                                          |                                                                  |    |
| Email                      |                                                |                                                                  |    |
| Linan                      | Linai                                          |                                                                  |    |
|                            |                                                |                                                                  |    |
| SUBSTITUTE, THE SUBS       |                                                |                                                                  |    |
| WILSHIRE PARK ELEMENTARY   | SCHOOL                                         |                                                                  |    |
| 2020-2021                  |                                                |                                                                  |    |
|                            | STUDENT INFORMATION                            | SCHOOL INFORMATION                                               |    |
|                            | Student Number                                 | School Wilshire Park Elementary School                           |    |
|                            | Grade Level KG                                 | School Address 3303 33rd Ave NE Minneapolis, MN 55418            |    |
|                            | Gender Female                                  | School Phone                                                     | 14 |
|                            | Birthday 1                                     | School Phone                                                     |    |
|                            | Native Language English                        |                                                                  |    |
|                            | Native Language Lingilsh                       |                                                                  |    |
|                            |                                                |                                                                  |    |
|                            |                                                |                                                                  |    |
| YOUR FAMILY INFORMATION    | 🕐 Edit                                         |                                                                  |    |
| Name in Lange              | Name                                           |                                                                  |    |
| Address                    |                                                | CONTRACTOR CONTRACTOR                                            |    |
| Phone Phone                | Phone                                          |                                                                  |    |
|                            |                                                |                                                                  |    |
|                            |                                                |                                                                  |    |